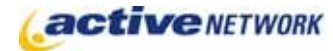

## When to Use

The Job Posting page type allows you to create and manage the job listings for your organization. This page displays job titles and descriptions in a preformatted, easy-to-read format that allows your site's users to quickly find the information they need.

Creating an Job Posting Parent Page allows you to add General Content, or other page types as Child Pages that contain individual employment opportunities. Upon publication the information from the Child Pages is dynamically added to the Job Posting page.

## Job Posting Page Sections & Fields

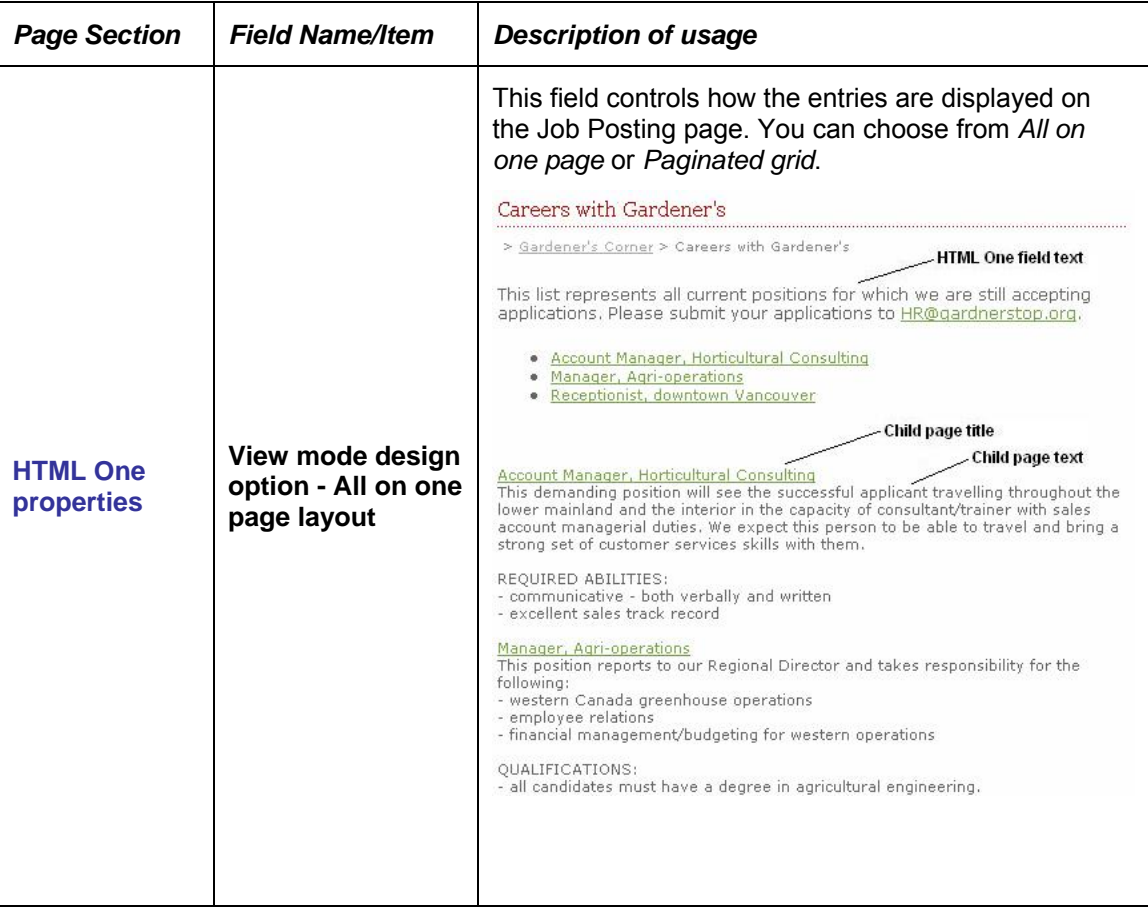

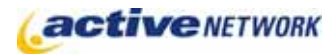

## Job Posting Page Type Quick Reference

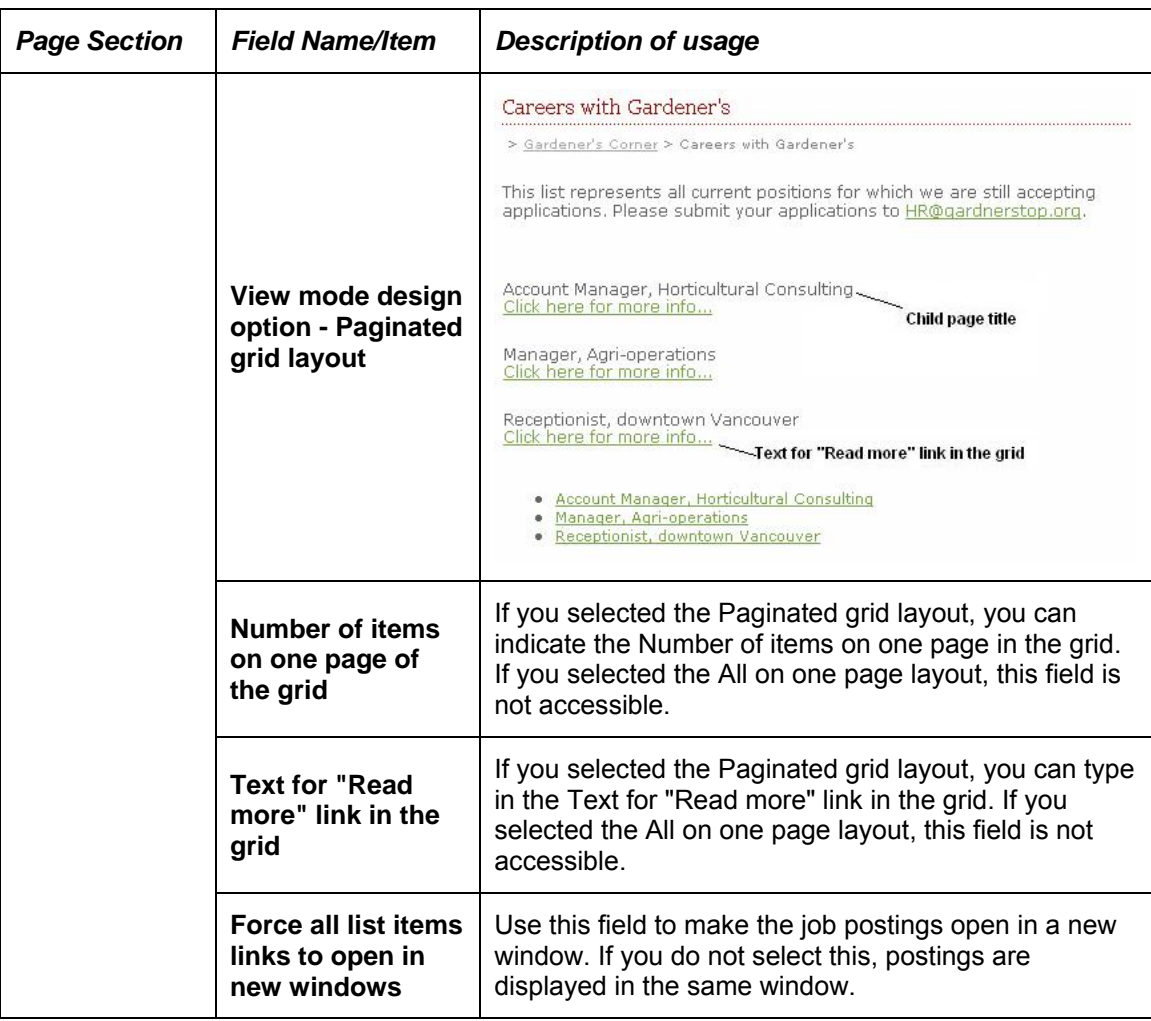

## Job Posting Page Tips!

- ► When putting content in the text editor window of the job posting child pages, leave a blank line at the end of the content. This will make your published Job Posting page easier to view and read.
- ► Alphabetize the child pages of the parent Job Posting page if you want your postings displayed in alphabetical order. Displaying them numerically will result in the most recent job posting entry being displayed at the bottom of the page.
- ► If your Site Templates normally display Child Page Links as part of your page content, you may wish to remove display of the regular Child Page Links that appear at the bottom of the parent page to avoid having multiple sets of the same links. This is done through the Site Design manager which your Site Administrator or Site Designer has access to.